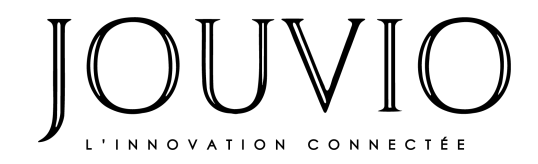

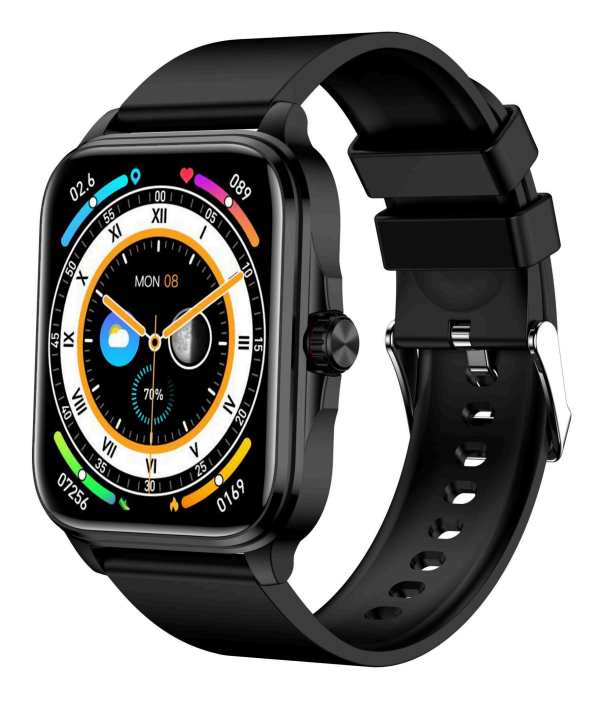

# **Jouvio Scan Nova**

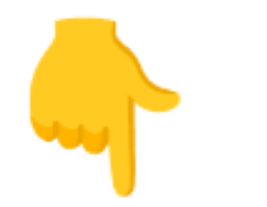

## MANUEL D'UTILISATION

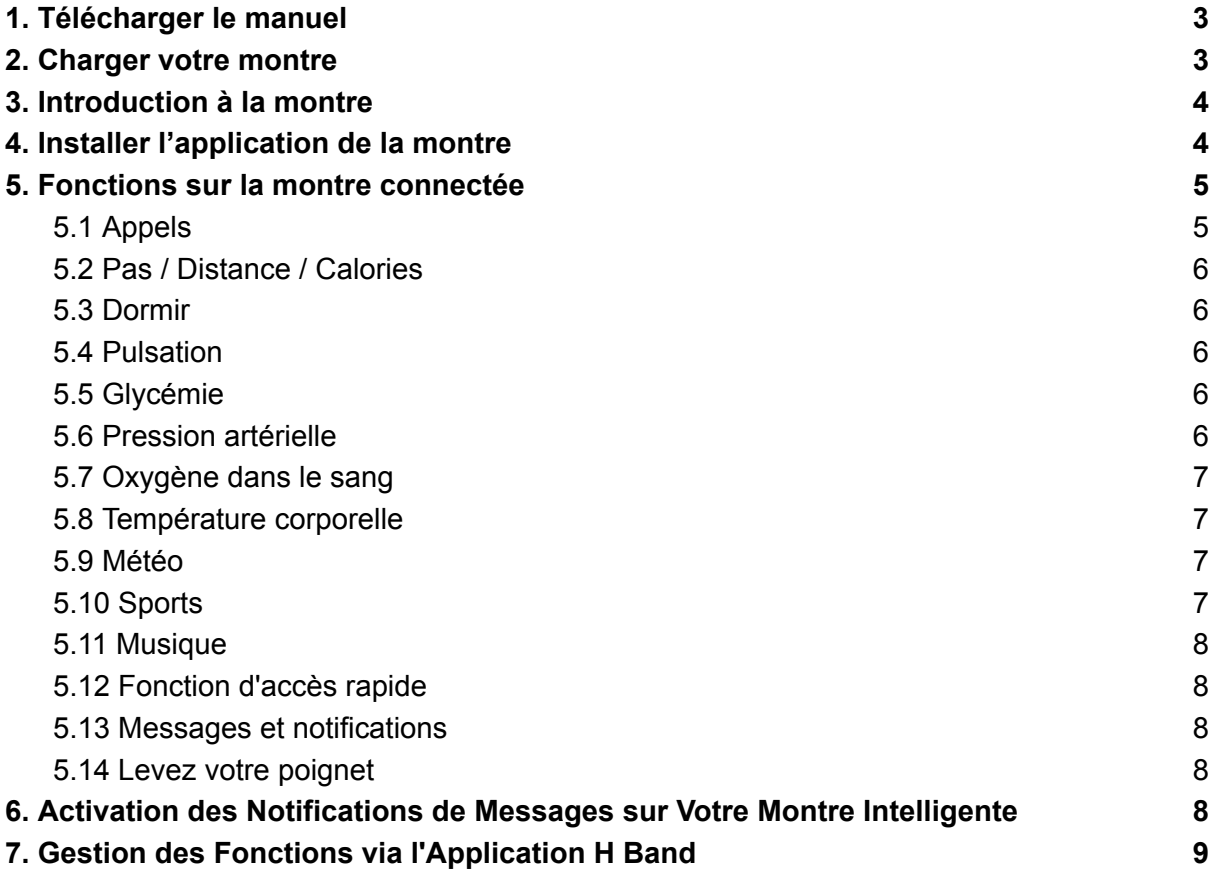

Avant d'utiliser ce produit, veuillez lire attentivement le manuel pour une installation correcte et une utilisation rapide.

## <span id="page-2-0"></span>1.Télécharger le manuel

Si vous souhaitez disposer d'une version du manuel à tout moment, vous avez la possibilité de télécharger le manuel complet. Pour ce faire, cliquez simplement sur « Créer une copie » ou suivez les instructions de téléchargement comme indiqué sur la capture d'écran.

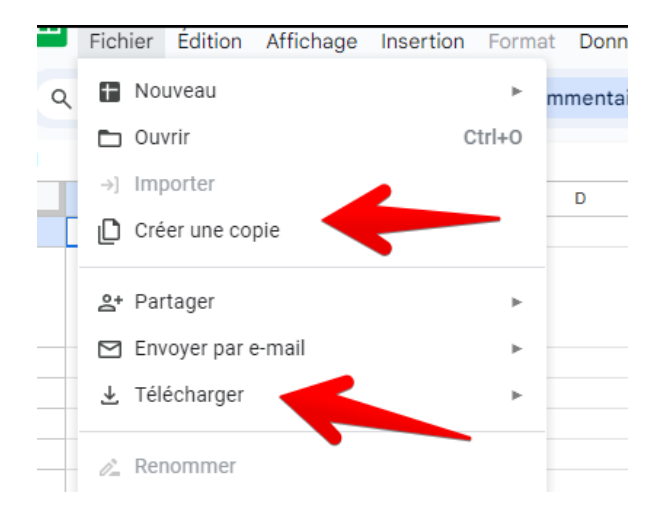

Nous mettons régulièrement à jour le manuel pour vous fournir les informations les plus actuelles et précises. Cependant, la manière la plus simple de consulter le manuel et de bénéficier des dernières mises à jour est de visiter directement notre site web.

## <span id="page-2-1"></span>2.Charger votre montre

À la réception de votre montre, veuillez la charger jusqu'à 100%.

Pour préserver la longévité de la batterie, il est conseillé de la recharger dès qu'elle atteint 10% et d'éviter de la charger au-delà de 95%.

Si vous ne pouvez pas la charger immédiatement lorsque la batterie est à 10%, il est préférable d'éteindre la montre pour en préserver la batterie, jusqu'à ce que vous puissiez la charger.

## <span id="page-3-0"></span>3.Introduction à la montre

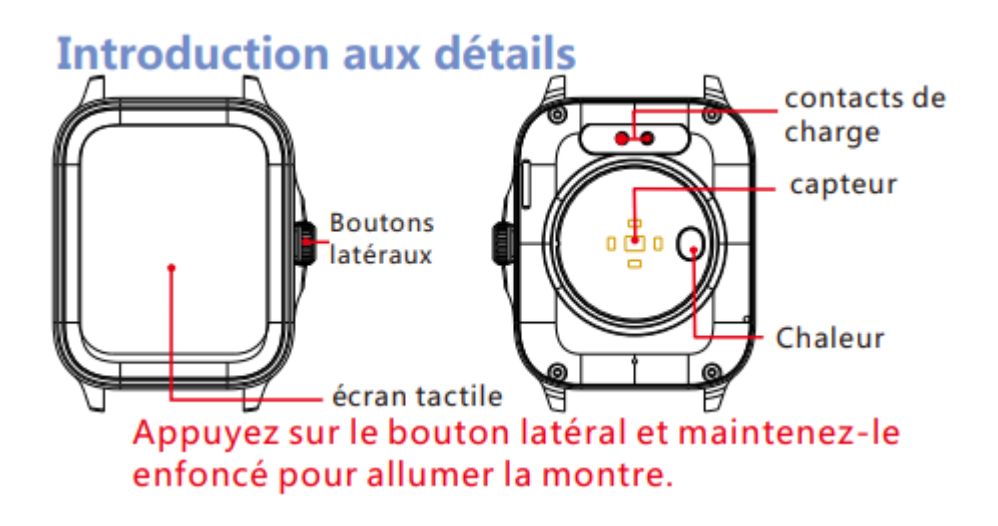

## <span id="page-3-1"></span>4.Installer l'application de la montre

Pour commencer à utiliser votre nouvelle montre, voici une procédure simple à suivre.

Tout d'abord, veuillez scanner le code QR ci-dessous ou vous rendre sur les principaux stores d'applications (App store, Google store) pour télécharger et installer l'application H Band. Assurez-vous que votre appareil est compatible : iOS 10.0 et versions ultérieures, Android 5.0 et versions ultérieures, avec prise en charge Bluetooth 4.0.

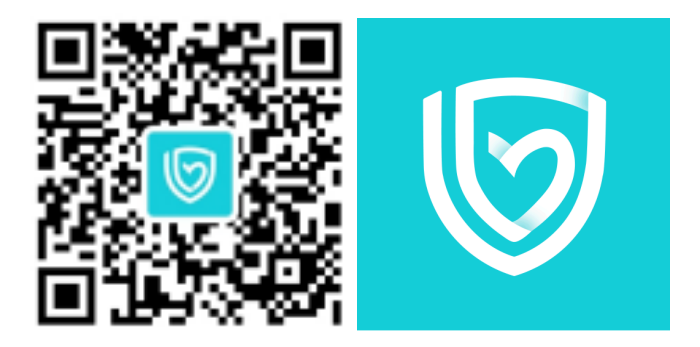

#### Connexion de la montre

La montre intègre une double fonctionnalité Bluetooth. Une fois l'installation de l'application H Band effective, voici comment procéder pour la connexion :

Ouvrez l'application H Band et sélectionnez "Mes appareils" pour trouver la montre à connecter. Cliquez sur "Connecter". Une boîte d'appariement s'affiche à côté de l' application, sélectionnez l'appariement pour continuer.

Dans le cas où la fonction d'appel Bluetooth serait déconnectée, allez dans "Mes appareils" sur l'application, trouvez "Appel Bluetooth" et activez la communication de l'appareil Bluetooth. Simultanément, accédez aux paramètres d'appel dans l'interface rapide de la montre et cliquez sur "non connecté" en bas. Votre téléphone affichera alors une boîte de dialogue, sélectionnez "Pair" (Apparier) pour activer la fonction d'appel sur la montre.

Une fois la montre connectée au téléphone, vous pouvez utiliser la montre pour composer des numéros et contrôler le téléphone pour passer des appels ; vous pouvez également répondre aux appels du téléphone sur la montre. Vous pouvez également consulter l'historique des appels de la montre. Lorsque vous utilisez la fonction d'appel, vous devez vous assurer que la connexion entre la montre et le téléphone est stable.

## <span id="page-4-0"></span>5.Fonctions sur la montre connectée

#### <span id="page-4-1"></span>5.1 Appels

Le menu de la fonction d'appel contient : Numérotation, Contacts, Historique des appels (la fonction d'appel doit être connectée pour être utilisée).

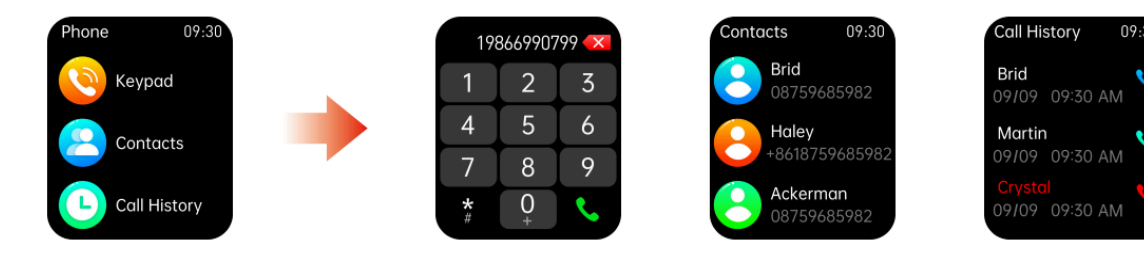

### <span id="page-5-0"></span>5.2 Pas / Distance / Calories

Vérifiez vos pas, la distance parcourue et la consommation à tout moment de la journée. Les calories peuvent être synchronisées avec la visionneuse de données d'entraînement.

#### <span id="page-5-1"></span>5.3 Dormir

Avoir un sommeil profond / un sommeil léger / dormir toute la nuit, calculer la qualité du sommeil, les données de sommeil peuvent être synchronisées avec l'APP. Notez que les données de sommeil ne sont disponibles que lorsque vous portez votre montre et que vous vous endormez.

## <span id="page-5-2"></span>5.4 Pulsation

Basculez vers l'interface de fréquence cardiaque, vous pouvez entrer dans la surveillance de la fréquence cardiaque en temps réel, les données peuvent être synchronisées avec l'APP, connectées à l'APP, il y a une fonction de détection automatique.

## <span id="page-5-3"></span>5.5 Glycémie

Basculez la montre sur l'interface de détection de la glycémie, vous pouvez entrer la surveillance de la glycémie et les données peuvent être mises à jour de manière synchrone dans l'APP. Remarque : Les résultats des tests sont fournis à titre indicatif uniquement et ne peuvent pas être utilisés comme données médicales.

### <span id="page-5-4"></span>5.6 Pression artérielle

Connectez-vous d'abord à l'application du téléphone portable pour effectuer l'étalonnage de la pression artérielle. Une fois l'étalonnage réussi, passez à l'interface de test de pression artérielle du bracelet pour entrer dans le test de pression artérielle. Les données de surveillance peuvent être mises à jour

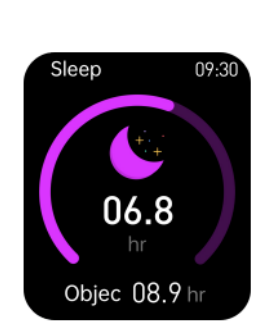

0368

 $09.3$ 

14256

 $0.052$ 

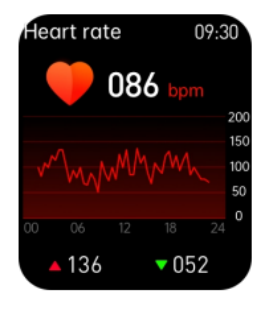

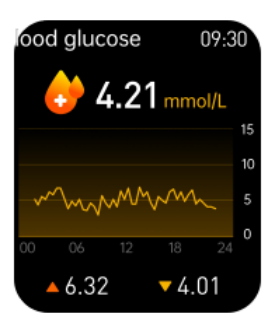

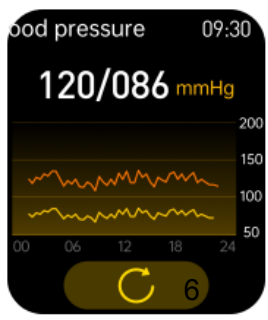

simultanément sur l'APP, et il y a un rapport d'essai.

Remarque : Les résultats des tests sont fournis à titre indicatif uniquement et ne peuvent pas être utilisés comme données médicales.

### <span id="page-6-0"></span>5.7 Oxygène dans le sang

Connectez-vous d'abord à l'application du téléphone portable pour effectuer l'étalonnage de la pression artérielle. Une fois l'étalonnage réussi, passez à l'interface de test de pression artérielle du bracelet pour entrer dans le test de pression artérielle. Les données de surveillance peuvent être mises à jour simultanément sur l'APP, et il y a un rapport d'essai.

#### <span id="page-6-1"></span>5.8 Température corporelle

Basculez vers l'interface de température corporelle, vous pouvez accéder au suivi en temps réel des questions, peut être synchronisé avec l'application, se connecter à l'application, avec fonction de détection automatique, les données peuvent être sauvegardées pendant 30 jours

Remarque:lors de la mesure de la température corporelle,la température la plus basse doit être en contact total avec celle-ci. peau (test après 10 minutes d'utilisation).Le test de température corporelle est affecté par la différence de température ambiante et sert uniquement d'avertissement.Consulter l'équipe médicale et le diagnostic du médecin.

#### <span id="page-6-2"></span>5.9 Météo

Les informations actuelles sur la météo et la qualité de l'air sont affichées sur la page Météo, Les informations météo ne peuvent être obtenues qu'après la connexion avec le client, Si la connexion est interrompue pendant une longue période, les informations météo ne seront pas mises à jour. Remarque : avant que la montre ne se connecte à l'application, il n'y a pas d'interface météo, elle doit être connectée, il y a une interface météo après l'application et le téléphone mobile doit ouvrir la détermination de l'emplacement.

#### <span id="page-6-3"></span>5.10 Sports

Cliquez sur l'interface de sport de la montre pour entrer en mode sport, vous avez le choix entre de nombreux sports. Cliquez sur l'icône de mouvement pour entrer la détection de mouvement correspondante. Balayez vers le haut et vers le bas pour changer de mouvement, entrez le calcul de démarrage du

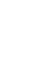

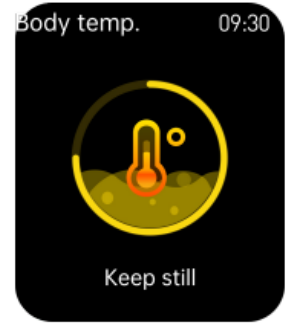

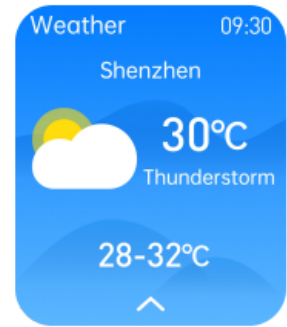

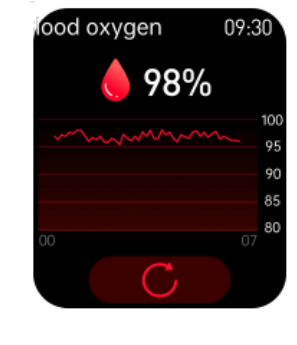

mouvement et appuyez sur le bouton haut ou bas pour quitter la surveillance de mouvement actuel.

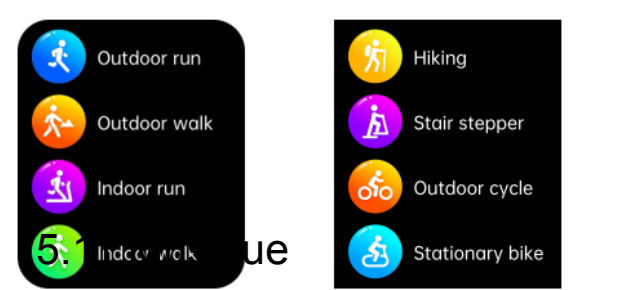

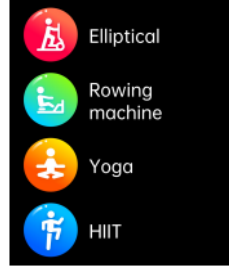

<span id="page-7-0"></span>Une fois connecté, appuyez sur Musique pour contrôler le lecteur de musique sur votre téléphone.

### <span id="page-7-1"></span>5.12 Fonction d'accès rapide

Balayez vers le bas sur l'interface principale pour accéder à l'interface de la fonction de raccourci, sélectionnez des options telles que "Trouver un téléphone, Vibration, Luminosité, À propos, Paramètres", et cliquez sur l'icône pour accéder à la fonction correspondante.

#### <span id="page-7-2"></span>5.13 Messages et notifications

Cliquez sur un message pour afficher son contenu, faites défiler vers le haut pour tourner la page, faites défiler vers le bas pour quitter.

Cliquez sur l'icône Détails pour afficher le modèle de l'appareil et les quatre derniers chiffres de l'adresse Bluetooth.

Une fois l'application connectée avec succès, ouvrez les autorisations de réglage et maintenez le Bluetooth du téléphone et de la montre dans l'état de connexion et d'appairage.Quand un message arrive, il y aura un rappel de vibration

# <span id="page-7-3"></span>5.14 Levez votre poignet

Appuyez sur l'icône de l'ascenseur de poignet pour entrer, vous pouvez activer ou désactiver l'ascenseur de poignet.

## <span id="page-7-4"></span>6.Divers

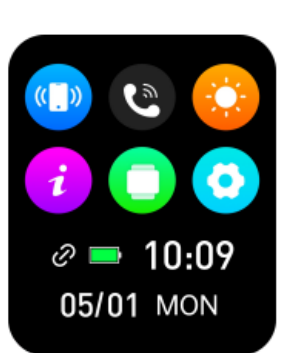

Free play

Fitr

Fitr

Music

No Music

 $09:30$ 

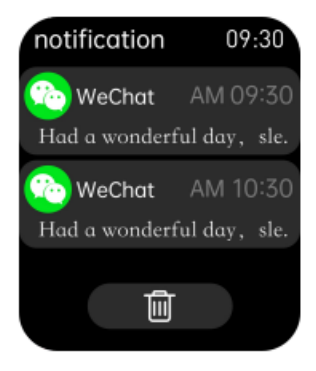

Méthode de connexion : connexion Bluetooth Entrée : 5V, 500mA MAX Configuration requise : Android 5.0 ou iOS 10.0 et plus

#### **Attention**

1. Il est interdit d'utiliser un adaptateur dont la tension de charge est supérieure à 5V et le courant de charge supérieur à 2A, et dont le temps de charge est de 2 à 3 heures.

2. Il est interdit de charger en présence d'un dégât des eaux.

3. Ne pas retirer le boîtier de ce produit sans autorisation, le produit sera endommagé et la garantie sera perdue.

#### Notes spéciales

1. ce produit n'est pas un dispositif médical, les résultats des mesures sont donnés à titre indicatif uniquement et ne sont pas destinés à un usage ou une base médicale. Veuillez suivre les instructions de votre médecin et ne vous fiez pas aux résultats des tests pour un auto-diagnostic ou un traitement.

2.La société se réserve le droit de modifier les spécifications et les fonctions des produits, ainsi que de modifier et d'améliorer tout produit décrit dans ce manuel.

# <span id="page-8-0"></span>7. Gestion des Fonctions via l'Application H Band

L'application H Band joue un rôle central dans l'exploitation des capacités de votre montre intelligente, offrant une gamme de fonctionnalités pour améliorer votre expérience utilisateur.

- Synchronisation des Données : Toutes les données recueillies par votre montre, telles que le nombre de pas, les cycles de sommeil, la fréquence cardiaque, le niveau d'oxygène dans le sang et les informations d'entraînement, seront automatiquement synchronisées avec l'application H Band.
- Cadrans de la montre : Personnalisez votre montre avec plus de 100 cadrans disponibles. Vous pouvez facilement télécharger et modifier le cadran de votre montre directement via l'application.
- Notifications : Activez les notifications pour rester informé(e) des appels entrants, des messages, ainsi que des notifications provenant des réseaux sociaux tels que Facebook, Twitter, WhatsApp, Instagram, et bien d'autres. Assurez-vous d'avoir accordé toutes les autorisations nécessaires et que

l'application H Band fonctionne en arrière-plan pour une intégration fluide des notifications sur votre montre.

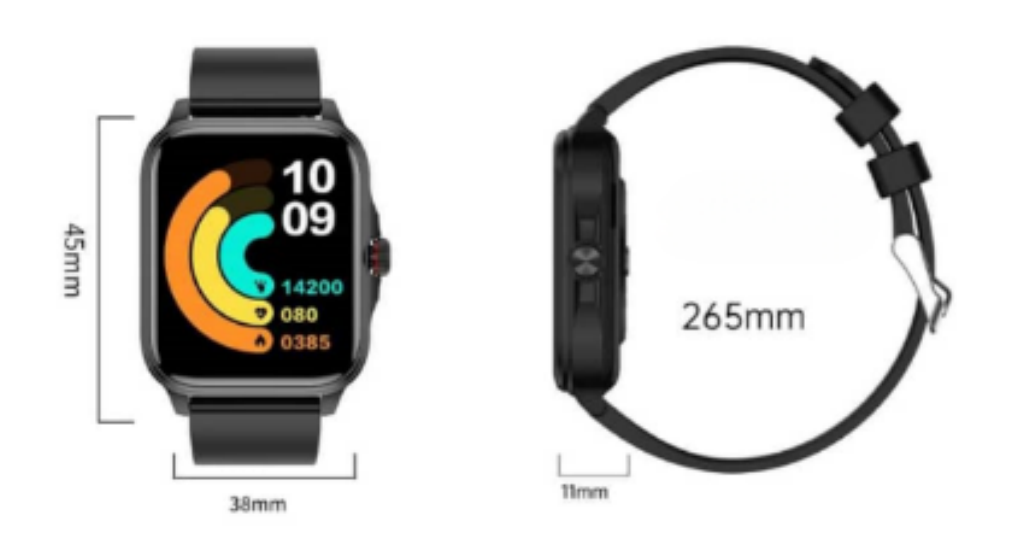